## Реальные заметки Ubuntu & Mikrotik

Практика настройки Ubuntu, Практика настройки Windows, Как стать системным администратором от и до

<span id="page-0-0"></span>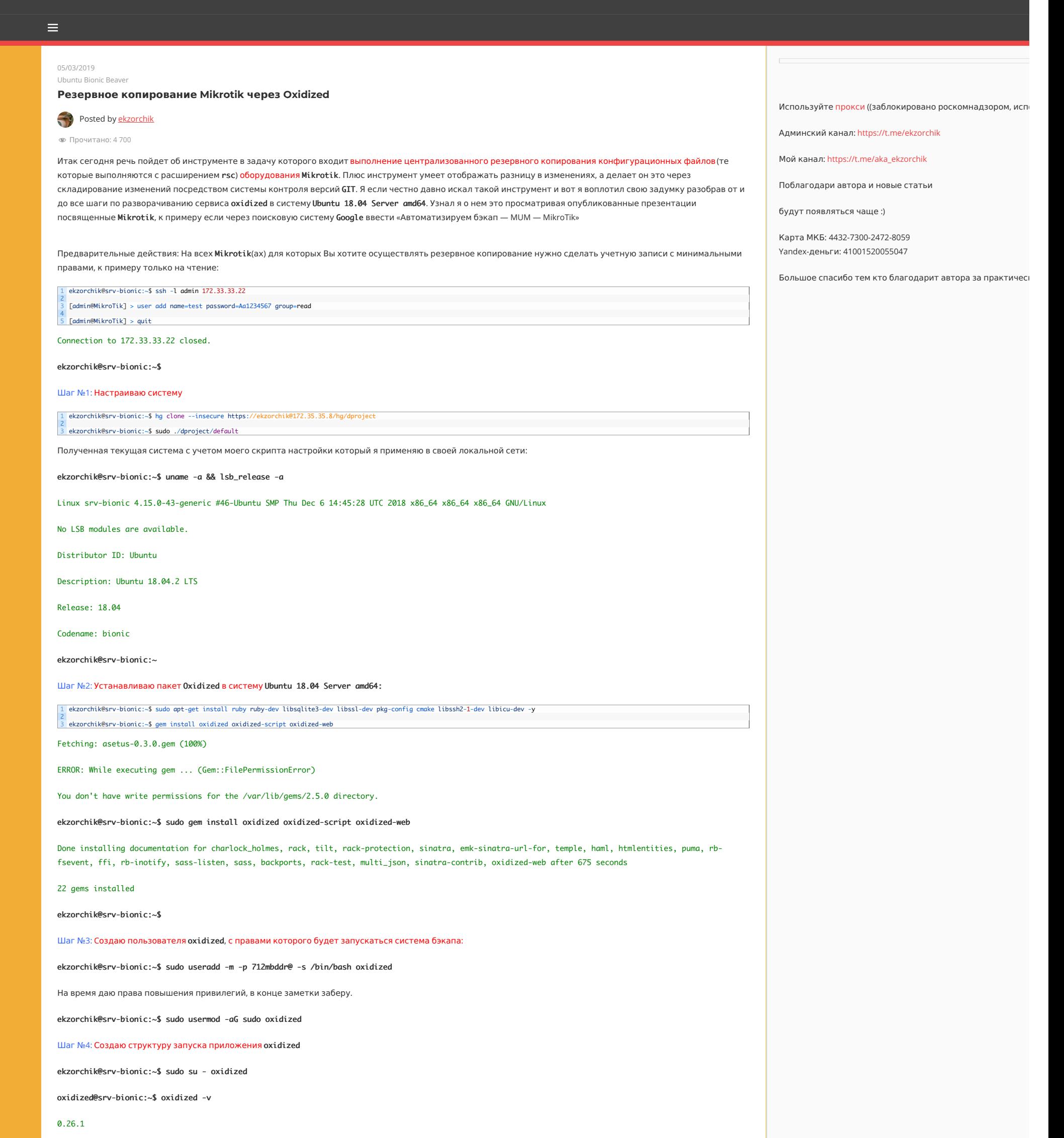

oxidized@srv-bionic:~\$

oxidized@srv-bionic:~\$ whereis oxidized

oxidized: /usr/local/bin/oxidized

oxidized@srv-bionic:~\$ oxidized

edit  $\sim$ /.config/oxidized/config

oxidized@srv-bionic:~\$ mkdir ~/.config/oxidized/crashes

oxidized@srv-bionic:~\$ mkdir ~/.config/oxidized/mikrotik/

oxidized@srv-bionic:~\$ sudo find / -name oxidized

/home/oxidized

/home/oxidized/.config/oxidized

/run/sudo/ts/oxidized

/usr/local/bin/oxidized

/var/lib/gems/2.5.0/gems/oxidized-web-0.13.1/lib/oxidized

/var/lib/gems/2.5.0/gems/oxidized-0.26.1/lib/oxidized

/var/lib/gems/2.5.0/gems/oxidized-0.26.1/bin/oxidized

/var/lib/gems/2.5.0/gems/oxidized-script-0.6.0/lib/oxidized

/var/lib/gems/2.5.0/doc/oxidized-web-0.13.1/ri/lib/oxidized

oxidized@srv-bionic:~\$

Шаг №5: Преднастраиваем GIT для устройств Mikrotik бекапы которых будут хранится в репозитарии:

oxidized@srv-bionic:~\$ sudo apt-get install git -y

oxidized@srv-bionic:~\$ git config --global user.email "oxidized@ekzorchik.ru"

oxidized@srv-bionic:~\$ git config --global user.name "oxidized"

oxidized@srv-bionic:~/.config/oxidized\$ git init oxidized.git

Initialized empty Git repository in /home/oxidized/.config/oxidized/oxidized.git/.git/

oxidized@srv-bionic:~/.config/oxidized\$ git init devices.git

 $\text{Initialized empty } \textsf{Git} \text{ repository in } \textit{/home/oxidized/}, \textit{config/oxidized/devices}.\textit{git/}. \textit{git/}$ 

Шаг №6: Настраиваем конфигурационный файл

1 oxidized@srv-bionic:~\$ nano ~/.config/oxidized/config

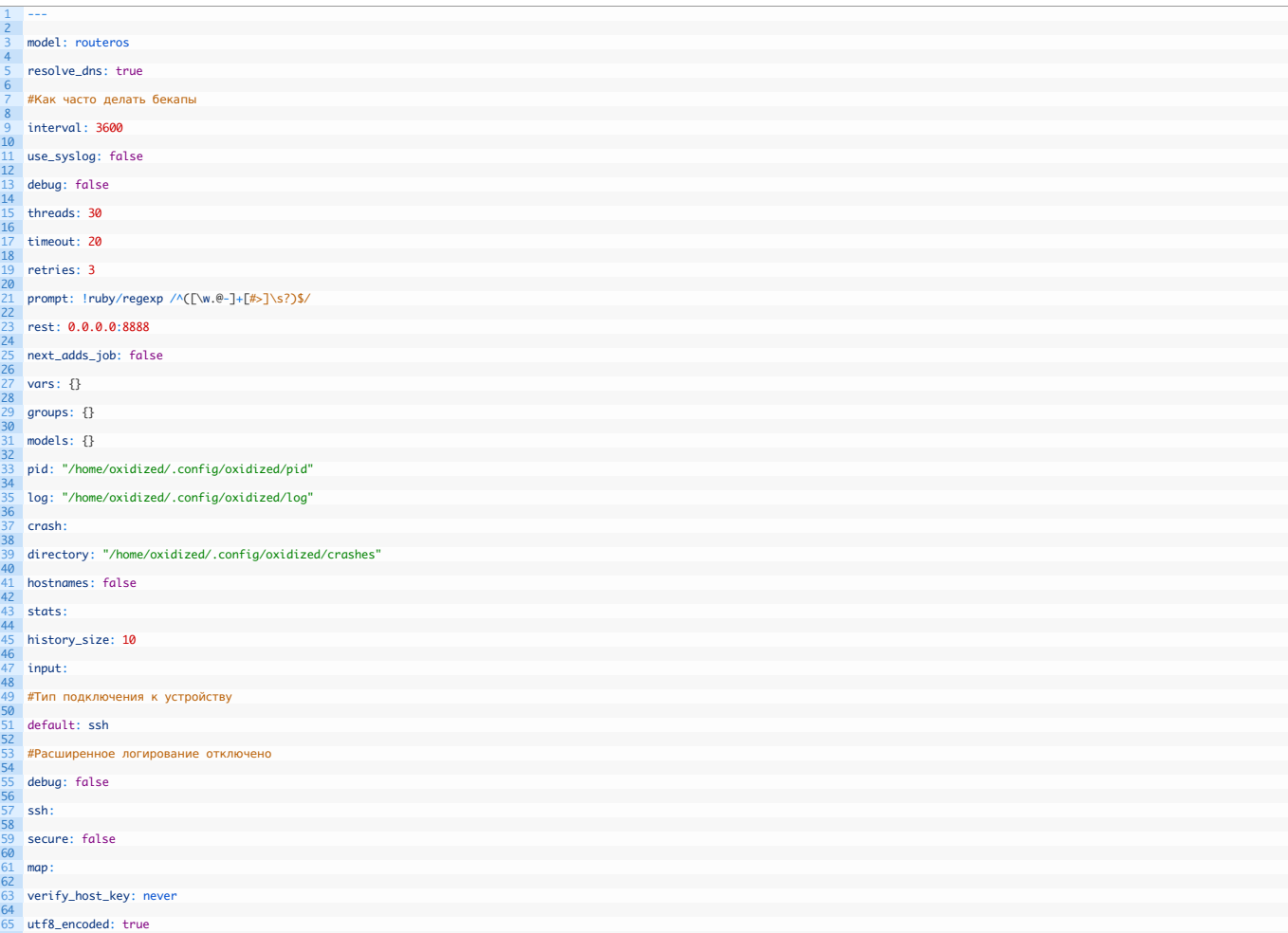

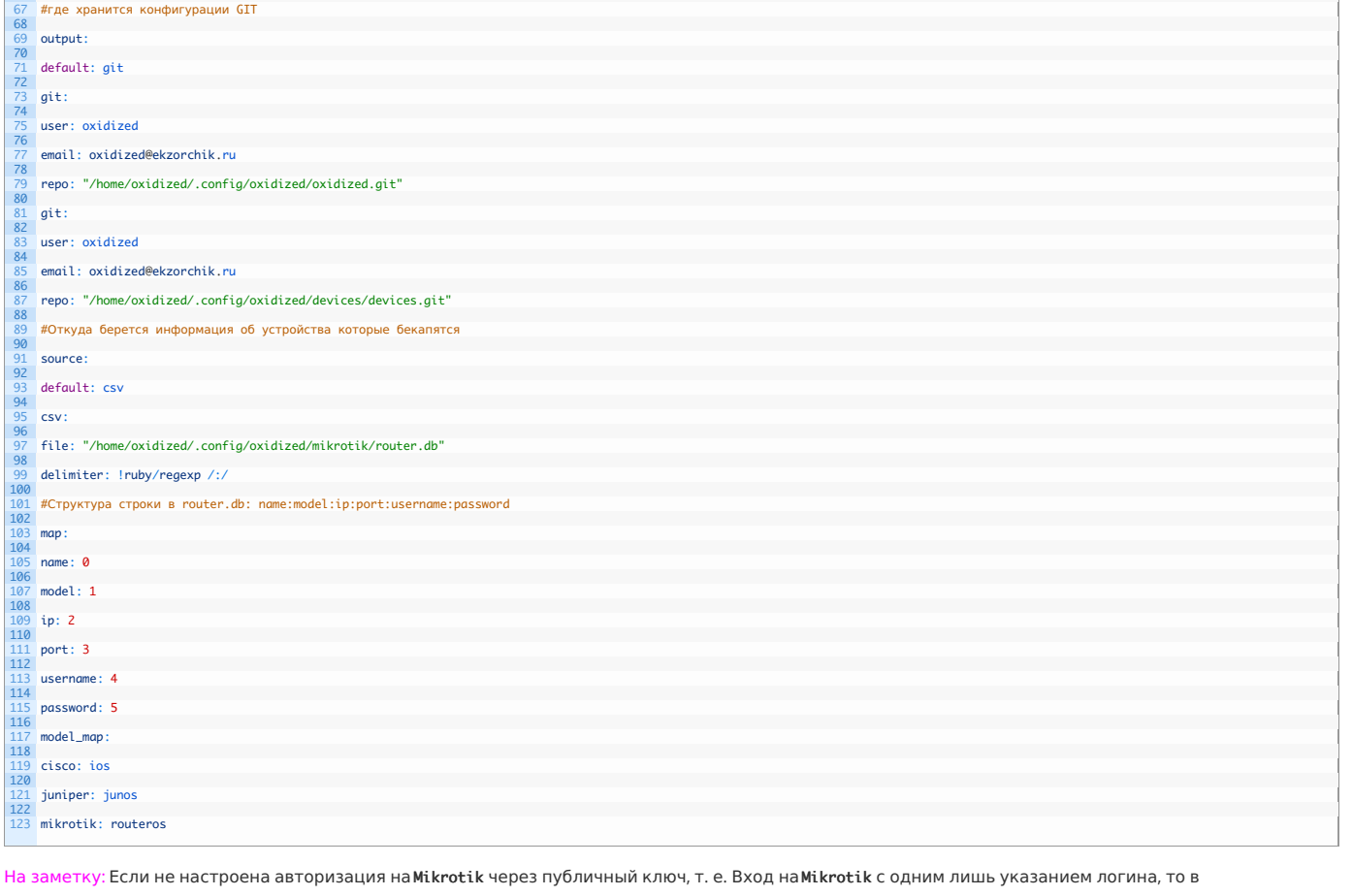

конфигурационный файл oxidized следует добавить параметр: verify\_host\_key: never

Шаг №7: Копируем публичный ssh-ключ на Mikrotik:

Your identification has been saved in /home/oxidized/.ssh/id\_rsa.

Your public key has been saved in /home/oxidized/.ssh/id\_rsa.pub.

1 oxidized@srv-bionic:~\$ cp ~/.ssh/id\_rsa.pub idrsa

 $\frac{2}{3}$  oxidized@srv-bionic:~\$ ftp 172.33.33.22

Connected to 172.33.33.22.

1 oxidized@srv-bionic:~\$ ssh-keygen

220 MikroTik FTP server (MikroTik 6.42.5) ready

Name (172.33.33.22:ekzorchik): admin

ftp> put idrsa

ftp> quit

 $\frac{1}{2}$  oxidized@srv-bionic:~\$ oxidized@srv-bionic:~\$ ssh admin@172.33.33.22

[admin@MikroTik] > user ssh-keys import public-key-file=idrsa user=test

7 [admin@MikroTik] > quit

Connection to 172.33.33.22 closed.

oxidized@srv-bionic:~\$

oxidized@srv-bionic:~\$ ssh test@172.33.33.22 — подключение проходит без каких либо запросов на ввод пароля.

Шаг №8: Теперь создаю файл подключения к оборудованию Mikrotik:

1 oxidized@srv-bionic:~\$ nano ~/.config/oxidized/mikrotik/router.db 3 mikrotik: routeros: 172.33.33.22:22: test: Aa1234567

Шаг №9: Проверяю запуск и соответственно на предмет каких-либо ошибок препятствующих запуску:

oxidized@srv-bionic:~\$ oxidized ~/.config/oxidized/config

Puma starting in single mode...

- \* Version 3.11.4 (ruby 2.5.1-p57), codename: Love Song
- \* Min threads: 0, max threads: 16
- \* Environment: development
- \* Listening on tcp://0.0.0.0:8888

Use Ctrl-C to stop

 $\epsilon \rightarrow c$  0 He защищено | 172.33.33.4:8888/nodes  $\qquad \qquad \hat{\mathbf{x}} \quad \bullet \quad :$ ⊙ Oxidized Stats Migration Search in Configs  $\boxed{\alpha}$ 

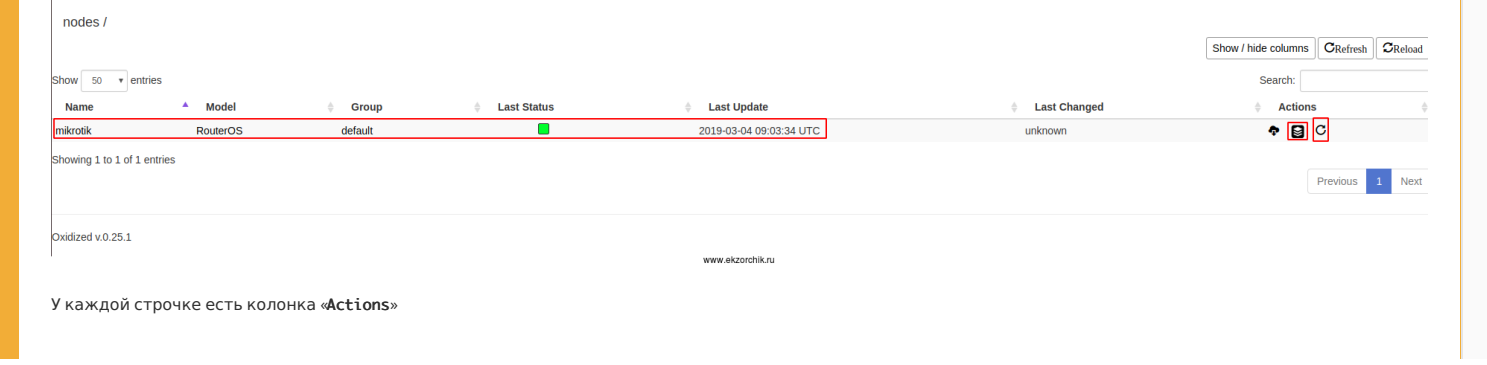

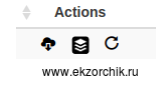

Первая иконка: Посмотреть текущий конфигурационный файл

- Вторая иконка: Посмотреть историю изменений конфигурационного файла
- Третья иконка: Это запуск процедуры снятия изменения в репозитарий

Шаг №10: См.логи если что-то пошло не так

ekzorchik@srv-bionic:~\$ tail -f /home/oxidized/.config/oxidized/log

- W, [2019-03-04T11:34:49.491810 #28328] WARN -- : /mikrotik status no\_connection, retries exhausted, giving up
- I, [2019-03-04T11:36:11.666786 #28380] INFO -- : Oxidized starting, running as pid 28380
- I, [2019-03-04T11:36:11.669229 #28380] INFO -- : lib/oxidized/nodes.rb: Loading nodes
- I, [2019-03-04T11:36:11.812262 #28380] INFO -- : lib/oxidized/nodes.rb: Loaded 1 nodes
- I, [2019-03-04T11:36:14.351899 #28380] INFO -- : Configuration updated for /mikrotik

Шаг №11: Для того, чтобы oxidized стартовал как служба, сделайте следующее:

oxidized@srv-bionic:~\$ sudo find / -name oxidized.service

/var/lib/gems/2.5.0/gems/oxidized-0.26.1/extra/oxidized.service

oxidized@srv-bionic:~\$ sudo cp /var/lib/gems/2.5.0/gems/oxidized-0.26.1/extra/oxidized.service /lib/systemd/system/

oxidized@srv-bionic:~\$ sudo nano /lib/systemd/system/oxidized.service

oxidized@srv-bionic:~\$ sudo systemctl enable oxidized.service

Created symlink /etc/systemd/system/multi-user.target.wants/oxidized.service → /lib/systemd/system/oxidized.service.

oxidized@srv-bionic:~\$ sudo systemctl start oxidized

oxidized@srv-bionic:~\$ sudo systemctl status oxidized | head -n5

● oxidized.service - Oxidized - Network Device Configuration Backup Tool

Loaded: loaded (/lib/systemd/system/oxidized.service; enabled; vendor preset: enabled)

Active: active (running) since Mon 2019-03-04 12:16:53 MSK; 9s ago

Main PID: 29039 (oxidized)

Tasks: 7 (limit: 2322)

Проверяю, что ожидаются соединения на порт 8888

oxidized@srv-bionic:~\$ sudo netstat -tulpn | grep :8888

oxidized@srv-bionic:~\$

Шаг №12: По умолчанию у сервиса нет возможности указать авторизацию, а потому в конфиге config изменяю доступ на 172.0.0.1

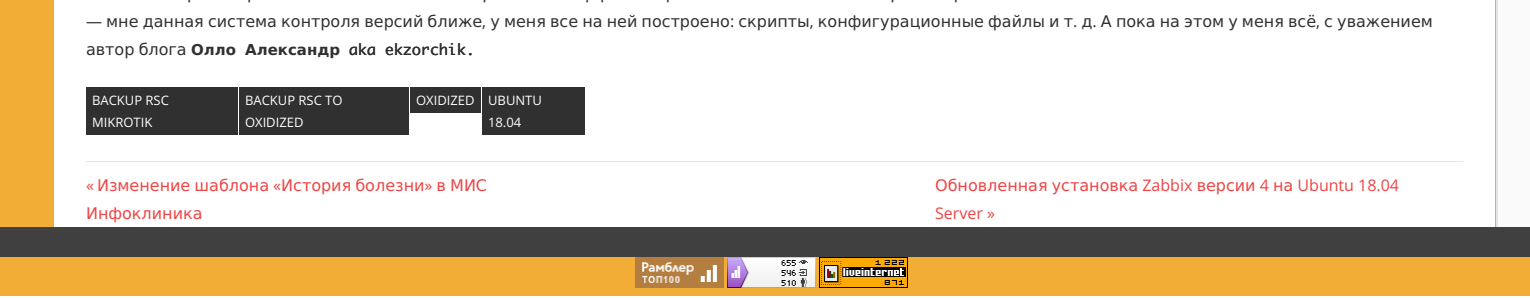

oxidized@srv-bionic:~\$ nano ~/.config/oxidized/config

oxidized@srv-bionic:~\$ sudo apt-get install nginx -y

oxidized@srv-bionic:~\$ sudo rm /var/www/html/index.nginx-debian.html

oxidized@srv-bionic:~\$ sudo unlink /etc/nginx/sites-available/default

1 #rest: 0.0.0.0:8888 2<br>3 rest: 127.**0.0.**1:<mark>8888</mark>

oxidized@srv-bionic:~\$ sudo unlink /etc/nginx/sites-enabled/default

Создаю файл связки логина и пароля для аутентификации через Web—интерфейс:

oxidized@srv-bionic:~\$ sudo sh -c "echo -n 'ekzorchik:' >> /var/www/html/.htpasswd"

oxidized@srv-bionic:~\$ openssl passwd -apr1

oxidized@srv-bionic:~\$ sudo ln -s /etc/nginx/sites-available/oxidized /etc/nginx/sites-enabled/oxidized

oxidized@srv-bionic:~\$ sudo nginx -t

nginx: the configuration file /etc/nginx/nginx.conf syntax is ok

nginx: configuration file /etc/nginx/nginx.conf test is successful

oxidized@srv-bionic:~\$ sudo systemctl restart nginx && sudo systemctl status nginx | head -n5

● nginx.service - A high performance web server and a reverse proxy server

Loaded: loaded (/lib/systemd/system/nginx.service; enabled; vendor preset: enabled)

Active: active (running) since Mon 2019-03-04 12:19:27 MSK; 34ms ago

Docs: man:nginx(8)

Process: 29084 ExecStop=/sbin/start-stop-daemon --quiet --stop --retry QUIT/5 --pidfile /run/nginx.pid (code=exited, status=0/SUCCESS)

Password: 712mbddr@ Verifying - Password: 712mbddr@ \$apr1\$rwseclUD\$ANBsXcpdvR.07mthC2PLO. oxidized@srv-bionic:~\$ sudo sh -c "openssl passwd -apr1 >> /var/www/html/.htpasswd" Password: 712mbddr@ Verifying - Password: 712mbddr@ oxidized@srv-bionic:~\$ cat /var/www/html/.htpasswd oxidized@srv-bionic:~\$ sudo chown -R www-data:www-data /var/www/html/.htpasswd oxidized@srv-bionic:~\$ sudo nano /etc/nginx/sites-available/oxidized 1 ekzorchik:\$apr1\$V6ZTHWcF\$bdDbxqPJAQAzfdXw7Z9n/0

oxidized@srv-bionic:~\$

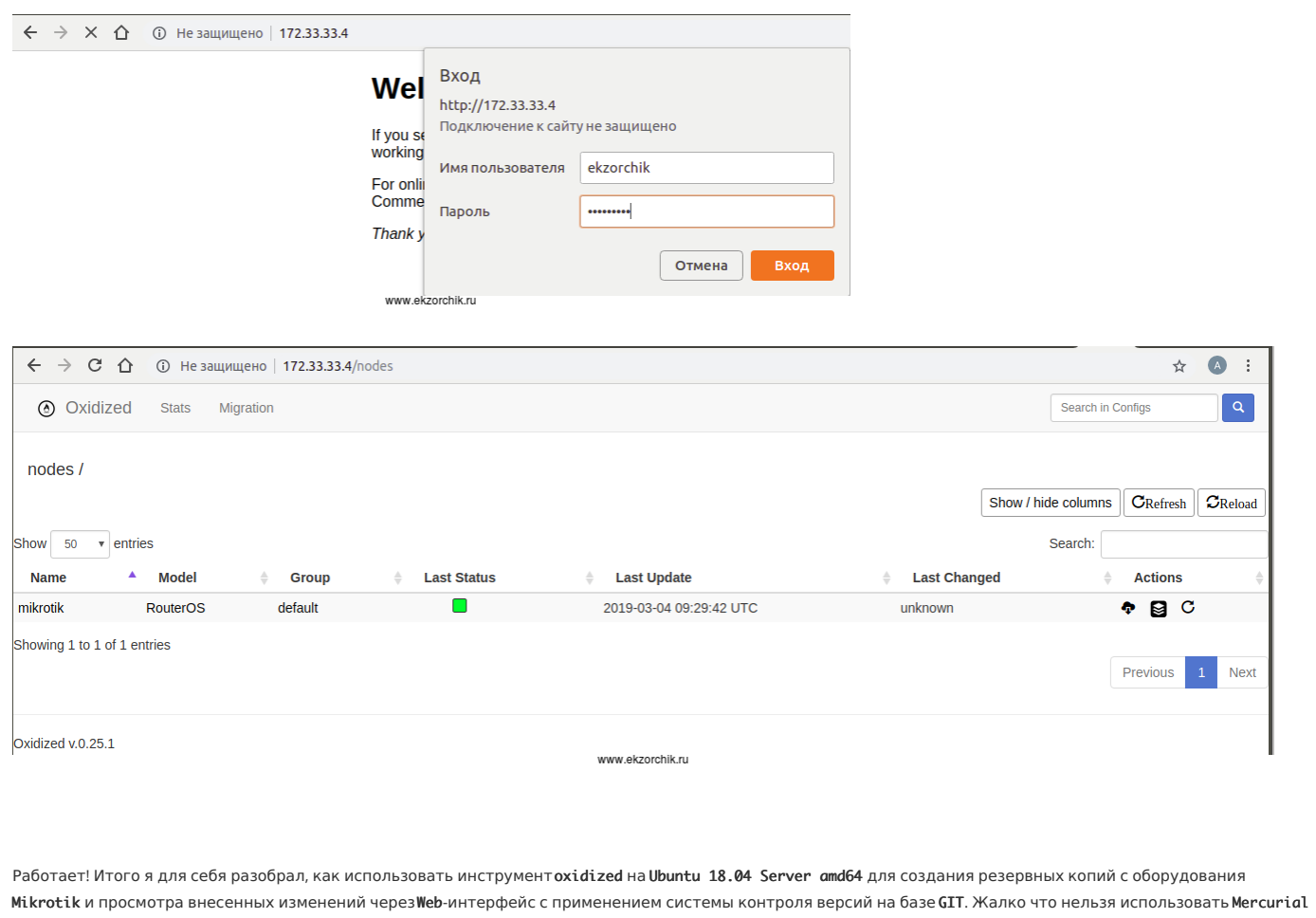

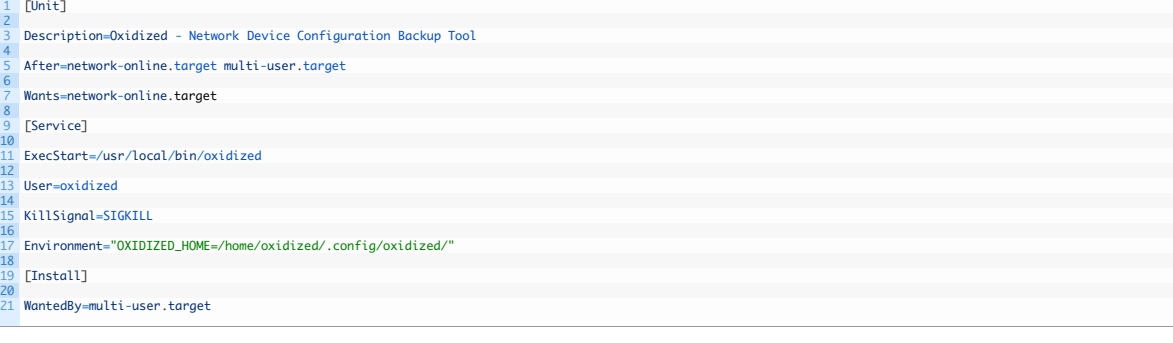

1 tcp 0 0 127.0.0.1:8888 0.0.0.0:\* LISTEN 29039/puma 3.11.4 (

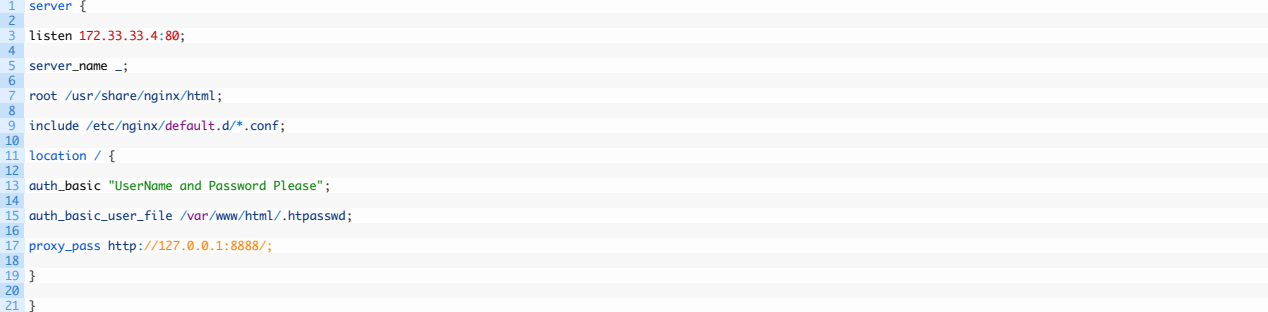